#### ¿Por qué no puedo acceder?

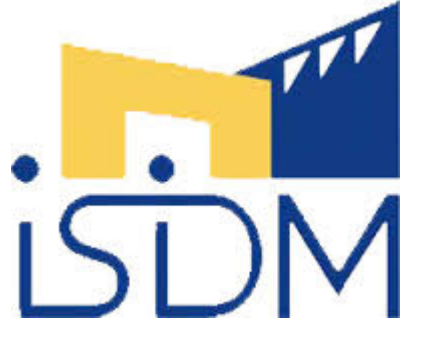

Podría haber muchas razones, pero la más probable es que simplemente haya olvidado su contraseña, esté intentando

acceder con una contraseña equivocada o la esté escribiendo incorrectamente. Algunas otras posibilidades son:

- ¿Contienen su nombre de usuario o contraseña una mezcla de MAYÚSCULAS y minúsculas, arroba, números? Si es así, deberán ser escritas en la forma exacta
- ¿Están habilitadas las cookies en su navegador?
- ¿Intentaste con otro navegador o con otra computadora?

#### ¿Cómo gano acceso a un curso?

Localice o busque el curso deseado (Usted puede elegir 'Todos los cursos...' en el bloque de 'Mis cursos') y elija el nombre del curso. Si su profesor le ha dado una clave o contraseña para inscripción, escríbala en donde corresponda y elija "Inscribirme en este curso'. Una vez que Usted esté inscrito en el curso, aparecerá debajo de 'Mis cursos' cada vez que Usted ingrese al sitio Moodle.

#### ¿Cómo salto entre mis cursos?

- Mediante su bloque de **Mis Cursos** si está disponible
- Vuelva a la página principal homepage (vea más adelante) y utilice el bloque de **Mis Cursos** del curso principal (¡si está disponible!)

#### ¿Cómo regreso a la página principal del curso?

Utilice la Barra de navegación que está en la parte superior izquierda de la página, o use el botón en la parte completamente inferior de la página del curso.

#### ¿Cómo puedo encontrar el curso X?

Si no está ya inscrito en un curso, puede buscarlo por el nombre y descripción. Si ya está inscrito le aparecerá en su blog (si está disponible).

# **Contenido del Curso**

## ¿A dónde se han ido todos los temas/semanas?

Probablemente pulsó en el icono. Para descubrir todos los otros temas/semanas necesita pulsar el icono  $\Box$  que verá en el margen derecho de temas/semanas. Si los temas están colapsados puede utilizar el combo desplegable y moverse por los temas/semanas que se muestran para saltar a una sección oculta.

## **Correos y Foros**

## ¿Por qué no tengo ningún correo y otros usuarios sí?

Es posible que su dirección de correo en su perfil esté errónea o deshabilitada. También pudiera ser que no se haya suscrito a los foros que generan correos. Los usuarios AOL pueden no recibir correo tampoco si el administrador ha bloqueado el uso de direcciones de correo AOL.

#### ¿Cómo puedo dejar de recibir todos estos correos?

El correo electrónico es esencial para el funcionamiento de Moodle. Se emplea para mantenerte informado de las novedades. Si quieres reducir la cantidad de correos que recibes puedes::

- Editar su perfil y cambiar su configuración de e-mail para recibir resúmenes.
- Cancelar su subscripción a foros no esenciales (¡aunque existen por algo!)
- Inhabilitar su dirección de correo electrónico de su perfil, aunque esto no recomendable y puede ir en contra de las reglas de la casa.

## **Tareas y calificaciones**

¿Por qué no hay botón de "subir" (o "grabar")?

Puede ser que:

- La tarea esté cerrada en este momento
- La tarea no haya sido abierto aún
- Ya ha subido/grabado algo antes y la configuración impida que repita las tareas

## ¿Cómo puedo ver los comentarios del profesor a mis tareas recientes?

Hay muchas maneras de acceder a esos comentarios. El método más común consiste en ir al mismo sitio en el que envió/subió el trabajo. Otro método consiste en pulsar en el vínculo que se encuentra en el bloque "Actividades recientes", en el caso de que el profesor haya incluido ese bloque en su curso. Un método más consistiría en acceder al libro de calificaciones y pinchar en el vínculo correspondiente a la tarea. Dependiendo de cómo se haya configurado la tarea, puede recibir un correo electrónico si ha sido seleccionado con un vínculo directo a los comentarios.

#### ¿Por qué mi promedio del curso es tan baja?

No se asuste. El sistema de evaluación de Moodle tiene en cuenta los trabajos no calificados y los pendientes de envío. Dicho de otro modo: Usted empieza con un cero y a medida que vaya avanzando a través del curso y completando las actividades evaluables su nota subirá poco a poco.

# **Exámenes**

## ¿Qué botón pulso cuando he terminado el examen?

Depende de lo que quiera hacer...

#### ¿Por qué estoy obteniendo cero de calificación en mi examen?

Puede ser que haya excedido el tiempo límite para completar el examen. Esto nunca debería de suceder, porque el cronómetro descendiente debería de enviar el examen automáticamente

#### ISIDM VIRTUAL

en cuanto se agote el tiempo, y después el servidor Moodle debería de procesar su envío rápidamente. Sin embargo, si el servidor estuviera sobrecargado, y corriendo lentamente, sus respuestas podrían no ser procesadas hasta después de un tiempo que sobrepasa el margen permitido para envío del examen y a Usted

#### Texto tomado de Preguntas frecuentes Moodle:

https://docs.moodle.org/all/es/Estudiante\_FAQ#.C2.BFPor\_qu.C3.A9\_no\_puedo\_acceder.3F